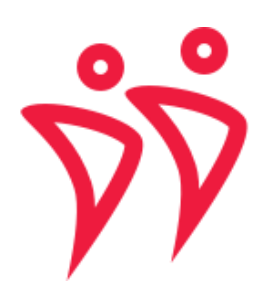

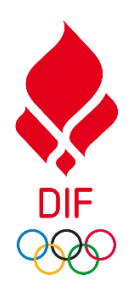

## Opret brugerprofil

For at kunne benytte systemet skal du oprette brugerprofil. Profilerne bliver koblet sammen med dit medlemsnummer. Det er dét vi bruger denne guide til.

Start med at oprette dig som bruger ved klikke på "Opret bruger" i højre hjørne.

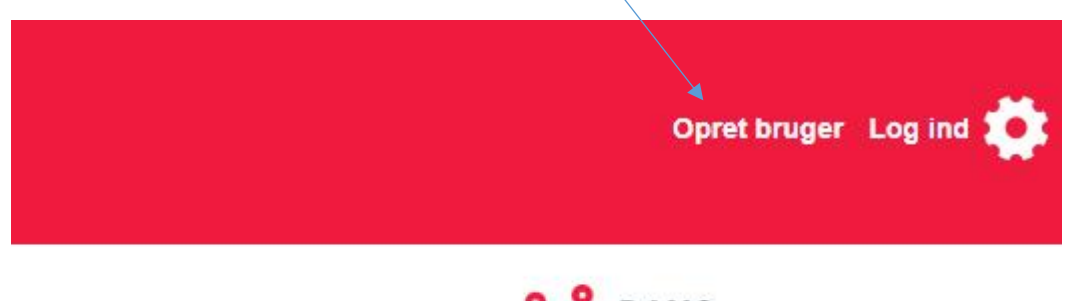

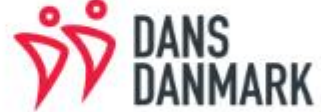

## Dans-danmark.dk

Nu skal du indtaste navn og E-mail. Her klikker du på "Opret bruger".

Du modtager nu en mail med et link. Klik på linket og følg vejledningen.

Du bliver bedt om at vælge en adgangskode. Denne kode er KUN din og skal ikke gives videre til andre.

Nu har du oprettet en profil og er klar til at komme i gang.

## Flet profil med medlemsnummer

Log ind med din valgte E-mail og adgangskode. Tryk på det lille hus i højre hjørne og vælg din profil. Vælg "Min Profil". Klik på vælg person Herefter kan du se dit navn på listen. Tryk på "Søg" og herefter "Vælg".

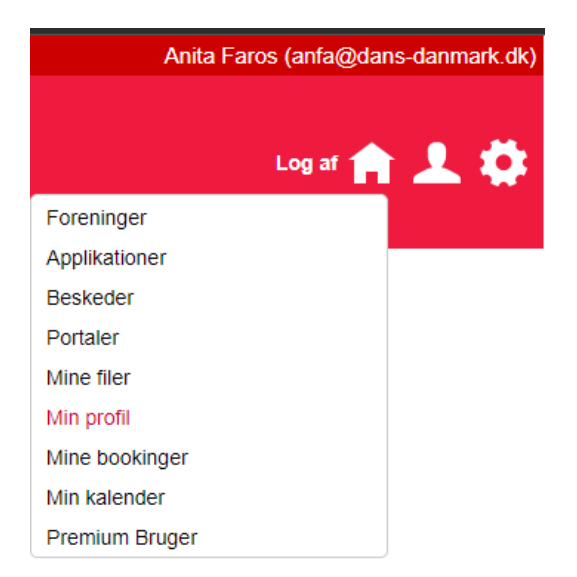

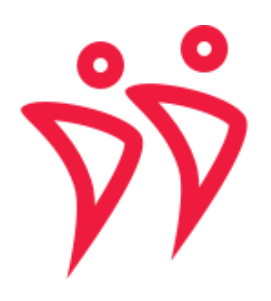

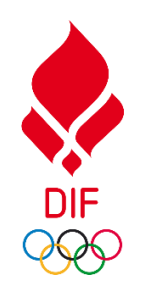

## Klubadministrator

Formand og kasserer skal være administrator på klubprofilen for blandt andet at kunne betale klub- og danselicens, opdatere kluboplysninger m.m.

Når du har oprettet din bruger sender du en mail ti[l anfa@dans-danmark.dk.](mailto:anfa@dans-danmark.dk) Herefter vil du blive tildelt en administratorrolle og så er du klar til at administrere jeres klubprofil.